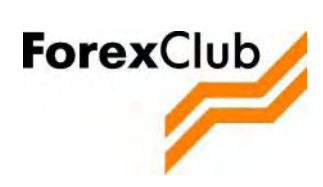

**Руководство пользователя Системы УТС (Управление торговым счетом).**

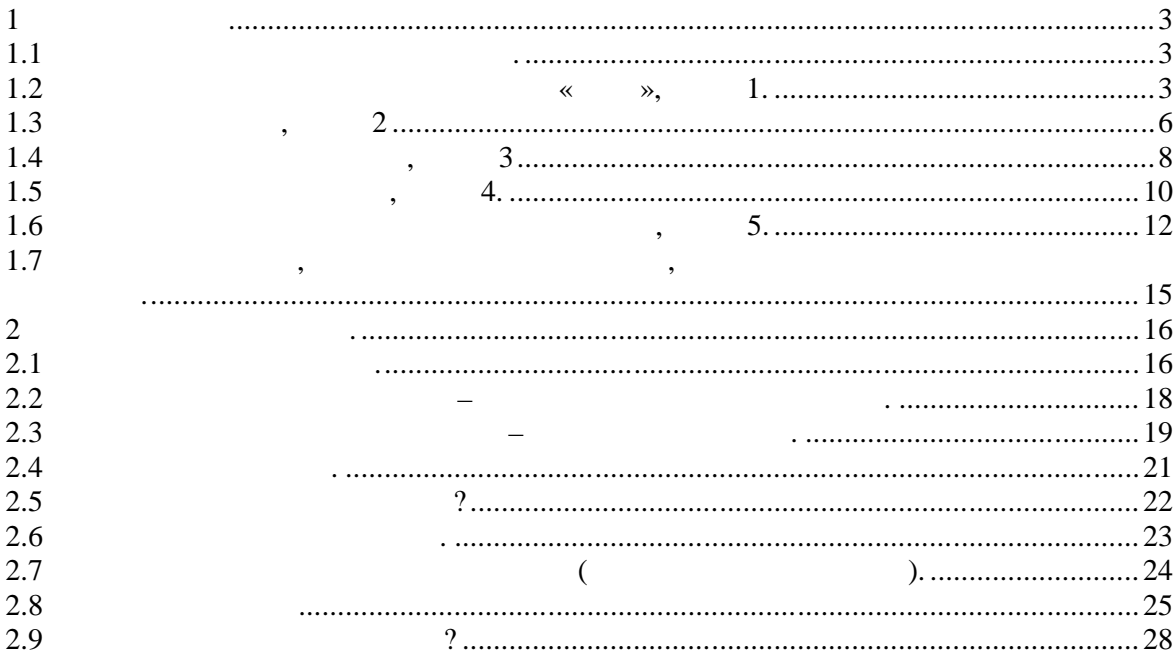

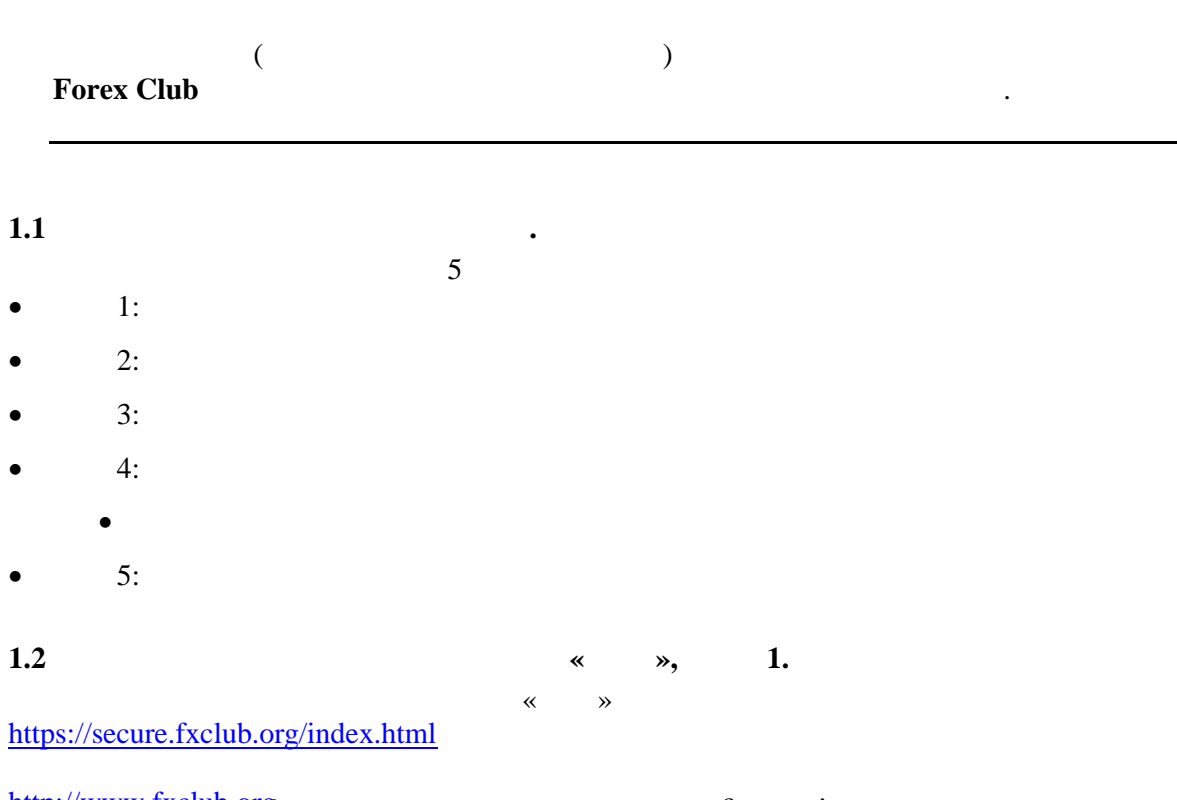

http://www.fxclub.org - C

**1 Регистрация**

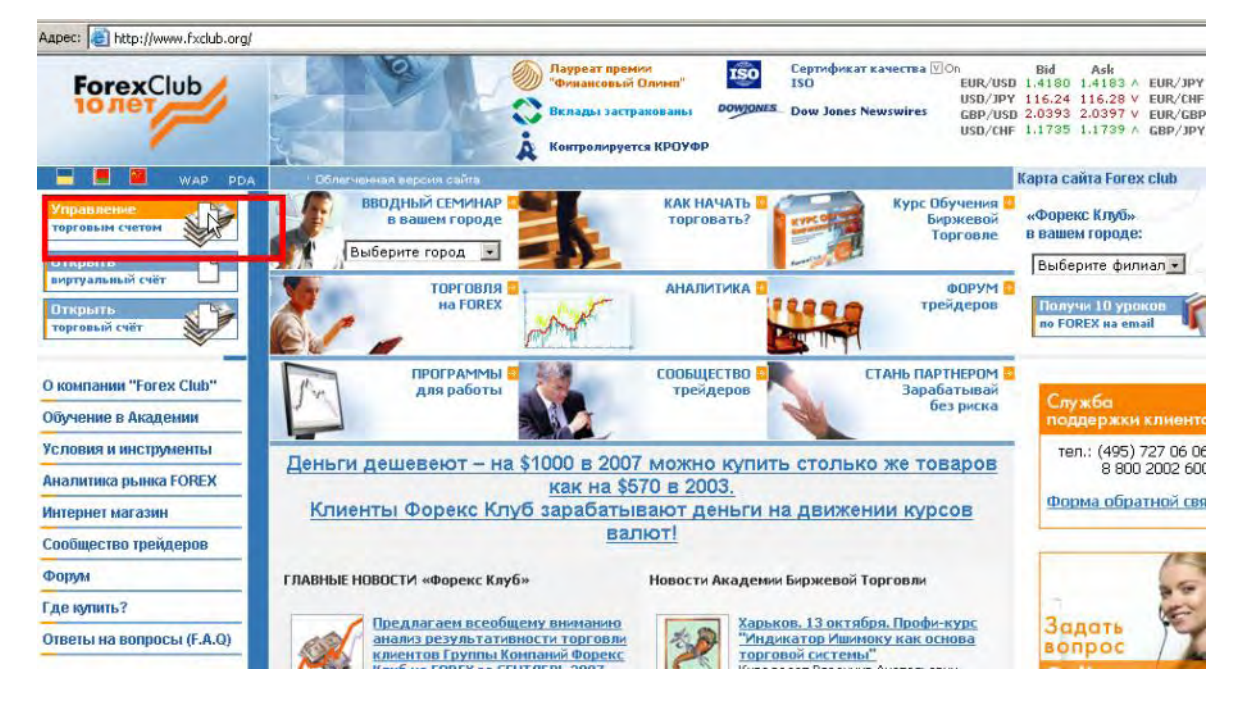

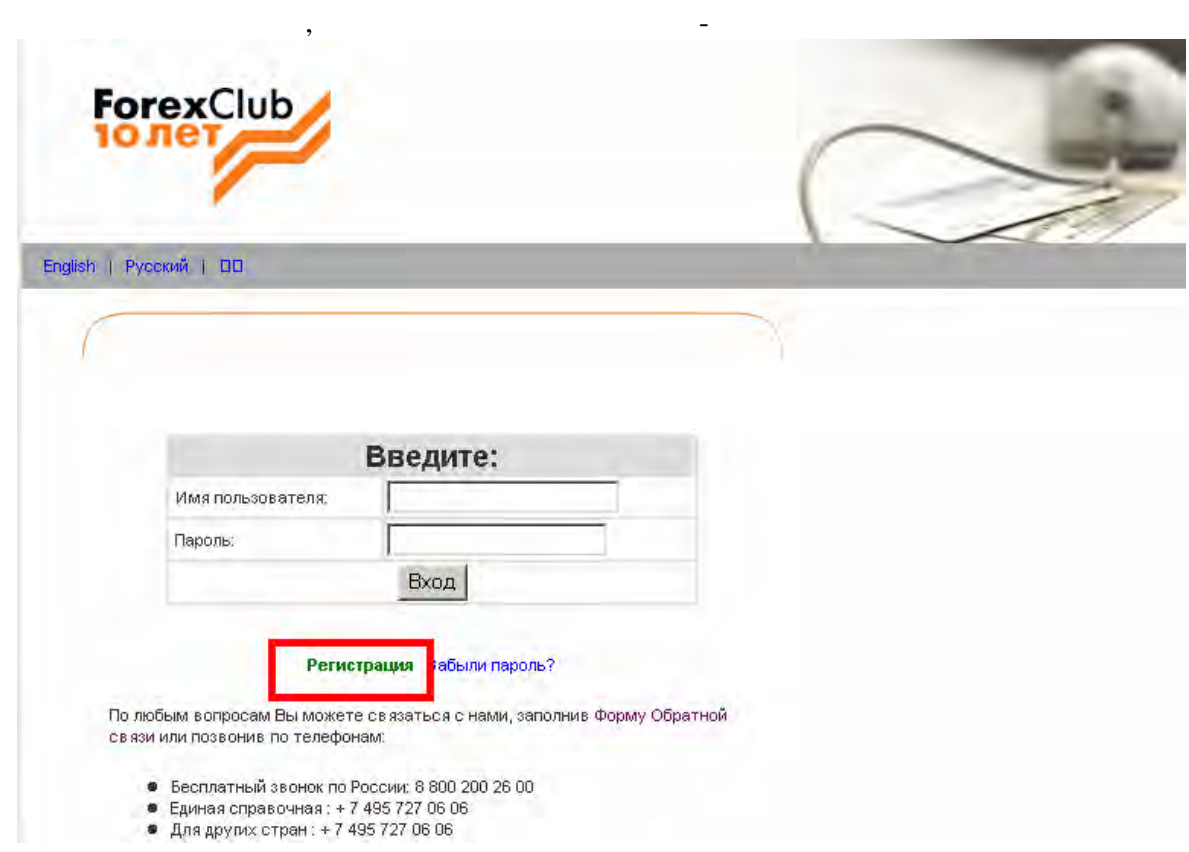

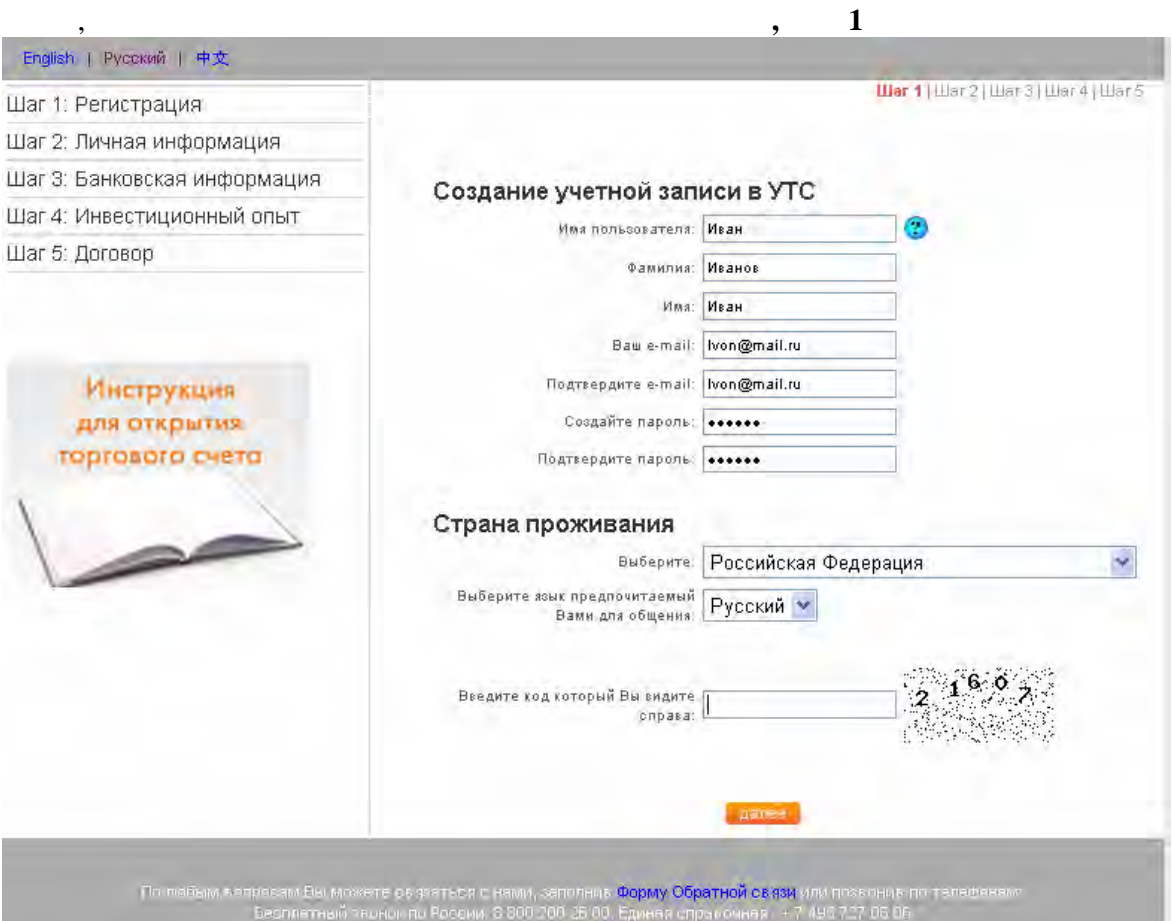

 $\ddot{\phantom{0}}$ 

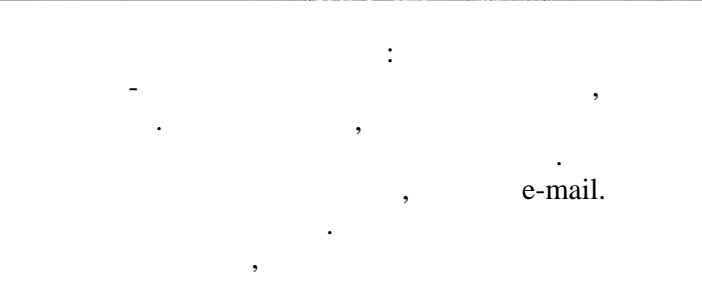

 $\ll$  $\mathcal{D}$ . « $\rightarrow$ 

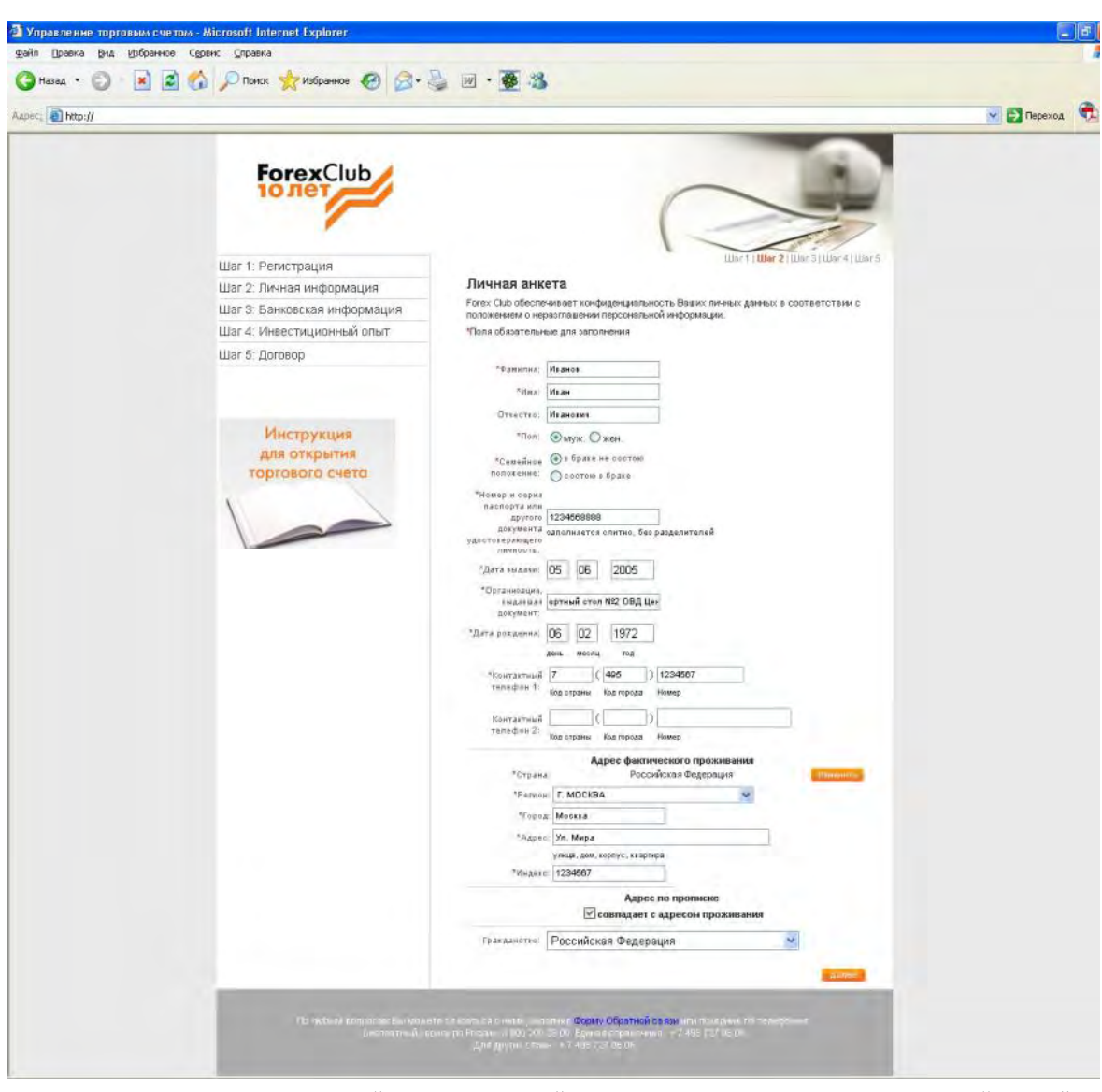

 $\ll$  and  $\gg$ . The set of  $\ll$   $\gg$ . The set of  $\gg$ . The set of  $\gg$ .

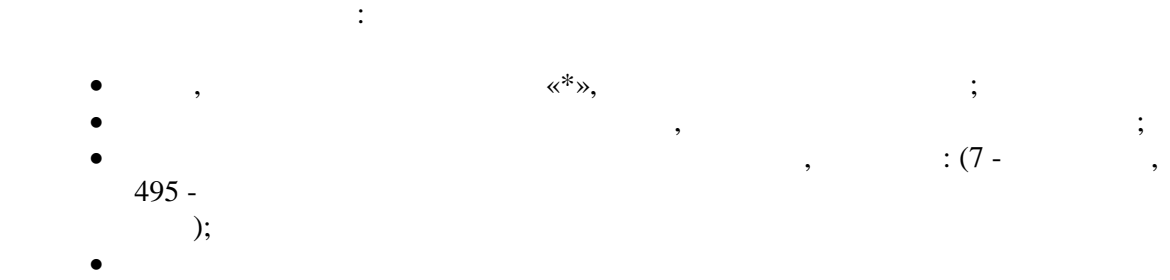

 $\bullet$ зательно указание гражданства и адреса проживания полностью. Полностью полностью полностью.

если данные, в каком либо из обязательных полей, не заполнены, то система и полнены, то система и полнены, то красным. Заполните их.

УТСТВО В 1999 ГОДИНА СТАНОВИ ДА В 1999 ГОДИНА СТАНОВИ ДА В 1999 ГОДИНА СТАНОВИ ДА В 1999 ГОДИНА СТАНОВИ ДА В 1

Если при создании учетной записи, Вы ошиблись в выборе страны проживания или хотите поменять Странции проживания то, начиная то, начиная то, на которых можно странить это на которых можности и м<br>В происходительность происходить можно странить в происходить в современностью современностью современностью с

страны.

вы перейдете на шаг 1. Но уже внутри системы и сможете изменить эти данные. Но уже внутри системы и сможете из  $\mathcal{S}$  , что сохраняется в форме «Личная ангента» при этом сохраняются.

Следующий шаг — указание личных платежных реквизитов. Эта информация понадобится при осуществлении переводов (расчетов) между брокером и клиентом.

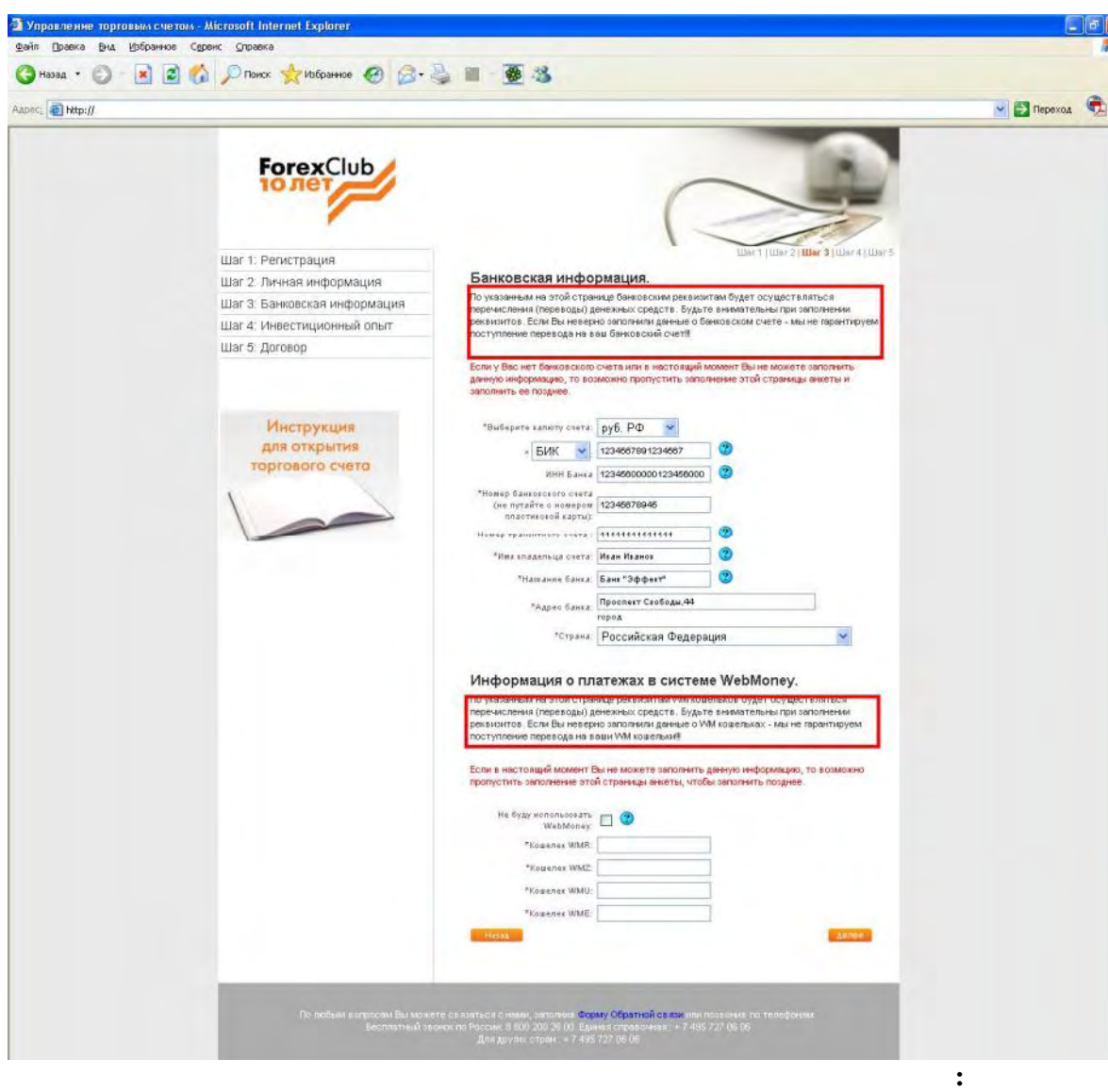

Если в момент заполнения анкеты , вы не знаете банковские реквизиты или не имеете

личность и после прохождения процедуры идентификации, одобрит внесенные Вами

1. Economic state for  $\alpha$  , a vertex point  $\alpha$ 

WEBMoney ,

заполните эту информацию сразу.

# Но только один раз. Последующие изменения реквизитов возможны только через FOREX CLUB,

ин

2.Что такое **SWIFT?** 2.  $SWIFT -$ 

SWIFT www[.swift.ru,](www.swift.ru) ww[w.swift.com.](www.swift.com)

идентифицировать друг друга.

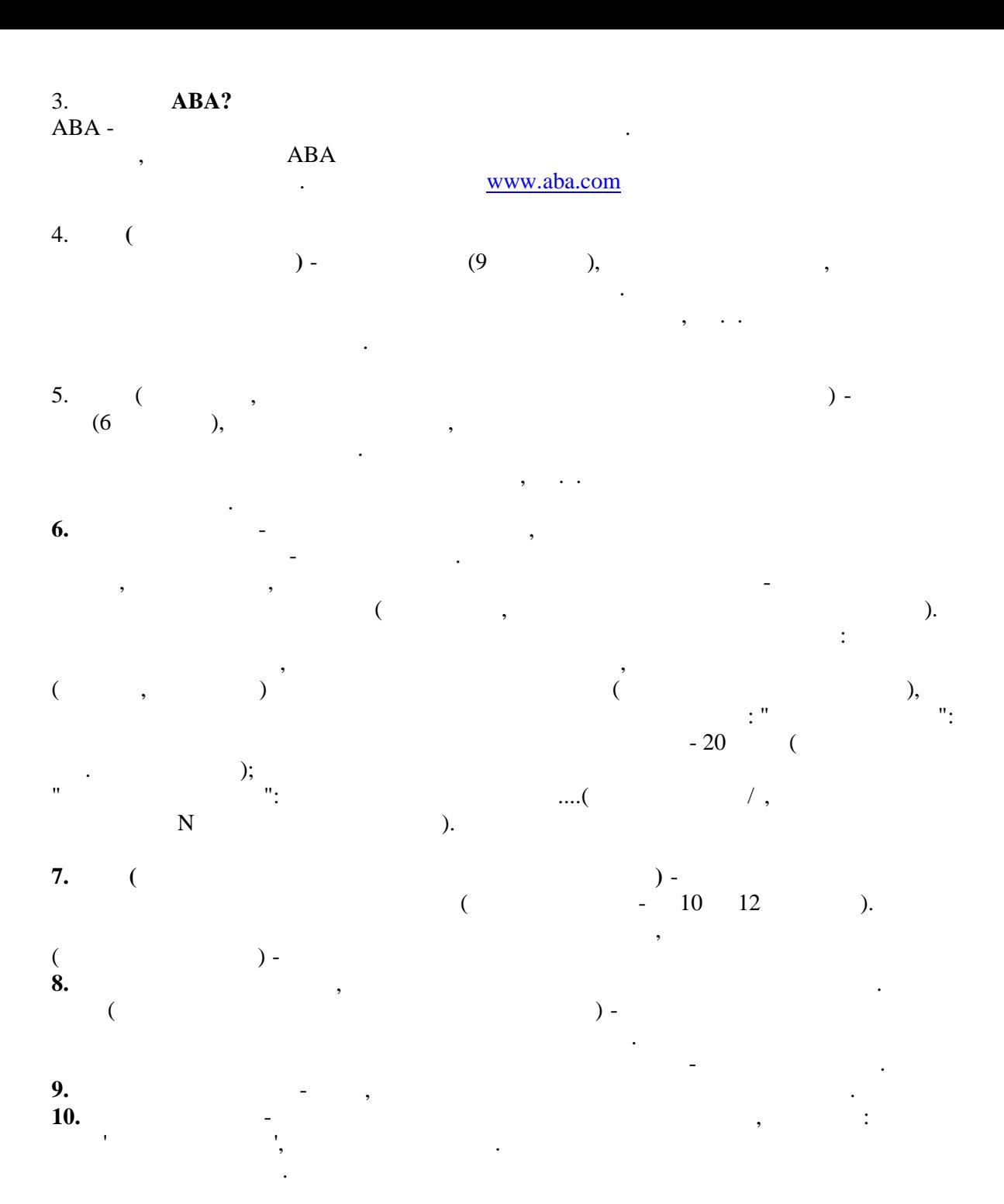

УТСТВО В 1999 ГОДИНА СТАНОВИ ДА В 1999 ГОДИНА СТАНОВИ ДА В 1999 ГОДИНА СТАНОВИ ДА В 1999 ГОДИНА СТАНОВИ ДА В 1

обязательствах, об инвестиционном опыте.

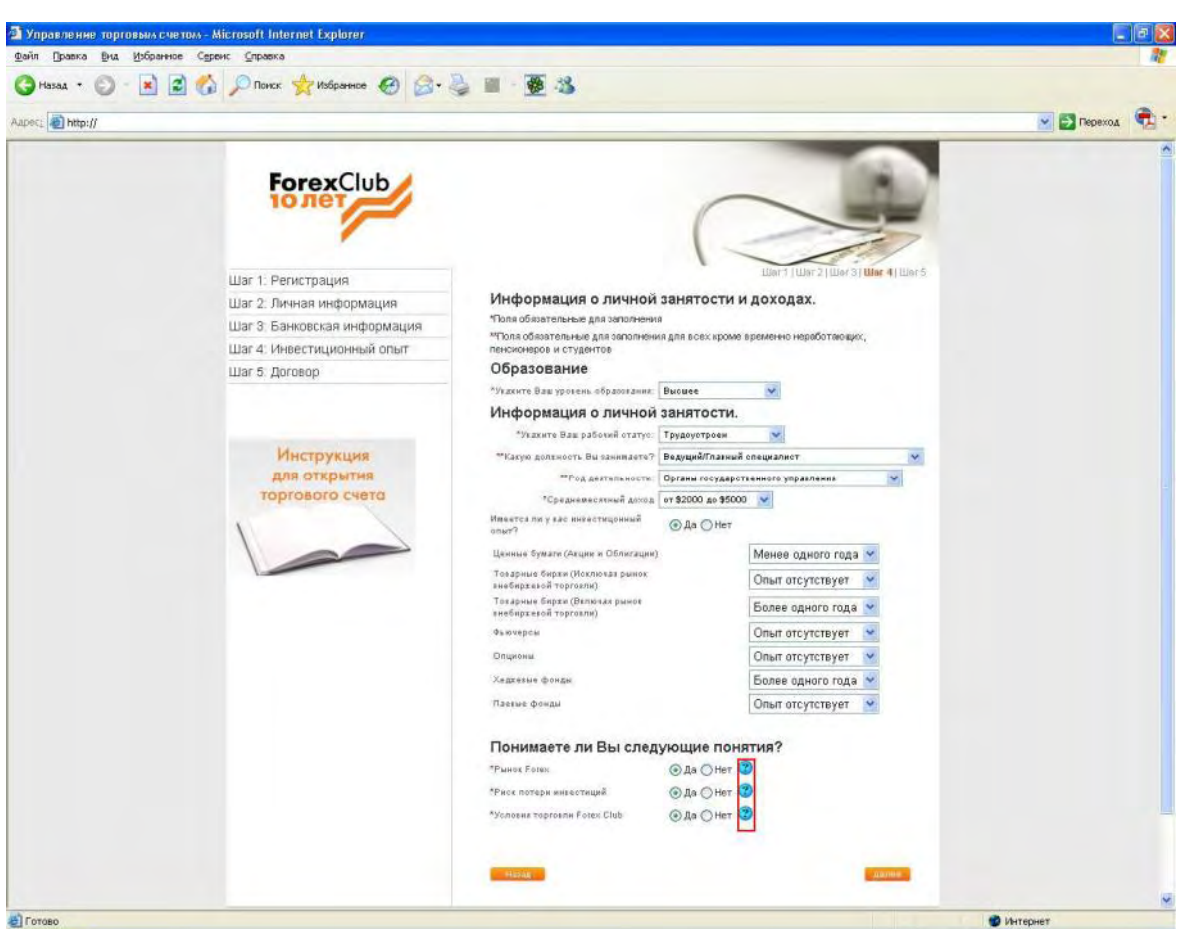

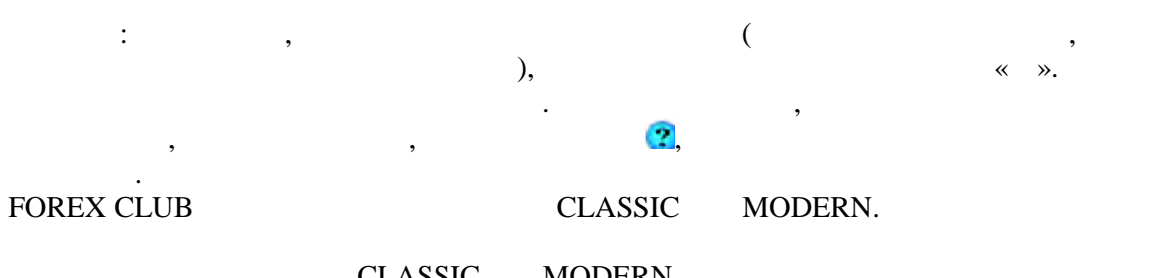

CLASSIC MODERN.  $x = 24.4$ 

После заполнения нажмите кнопку - Далее.

просмотреть информацию  $\overline{\phantom{a}}$ **FOREX CLUB.** 

**Следующий шаг промежуточный - Проверка всех заполненных данных.** Внимательно проверьте свои анкетные данные (нет ли орфографических ошибок, правильно ли внесены данные паспорта, на все ли обязательно ли обязательно ли обязательно ли обязательно ли об<br>В правильно ли обязательные паспорта, на все ли обязательные паспорта, на все ли обязательные паспорта, на все вопросы анкеты  $\mathcal{L}$ 

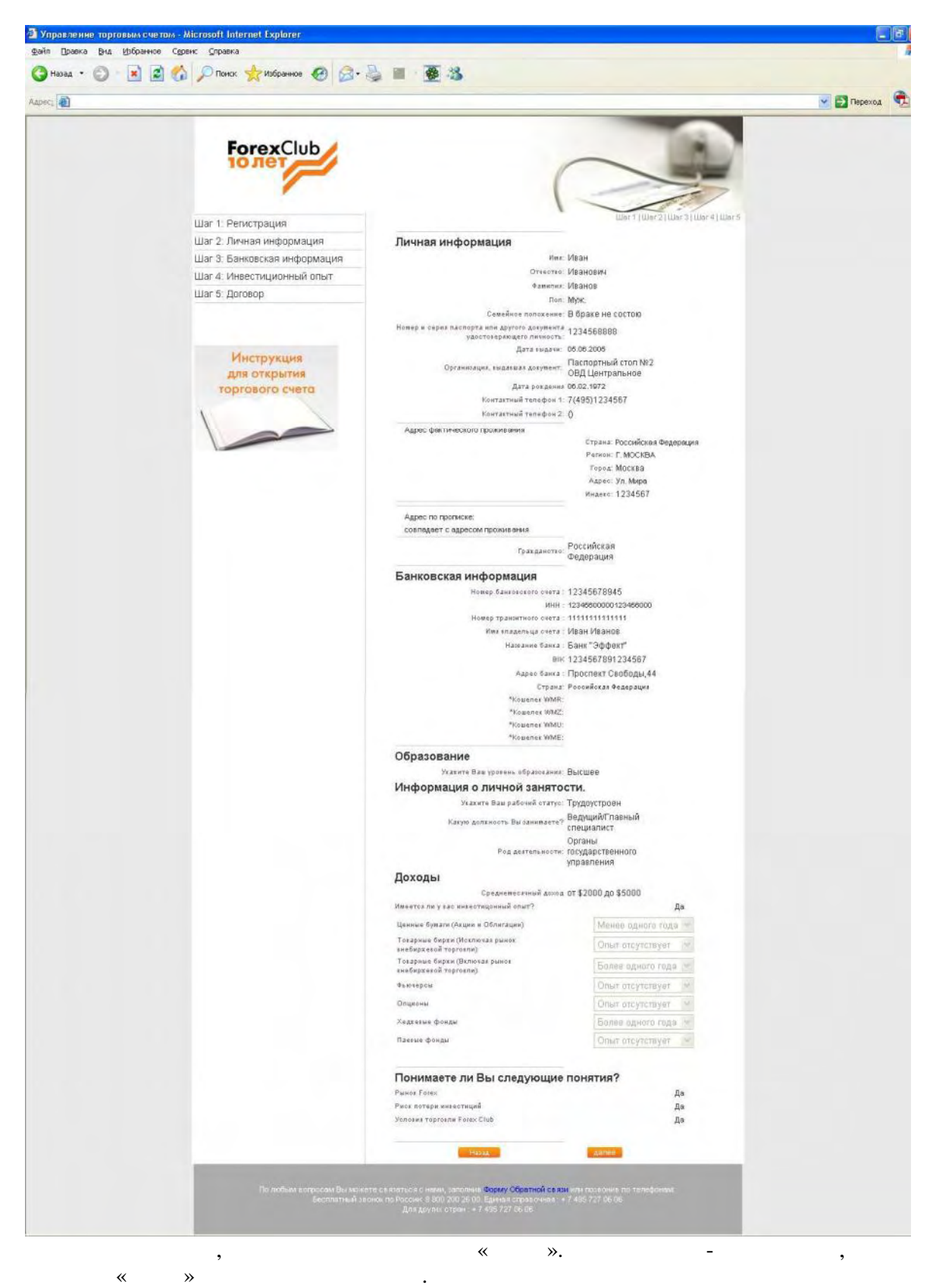

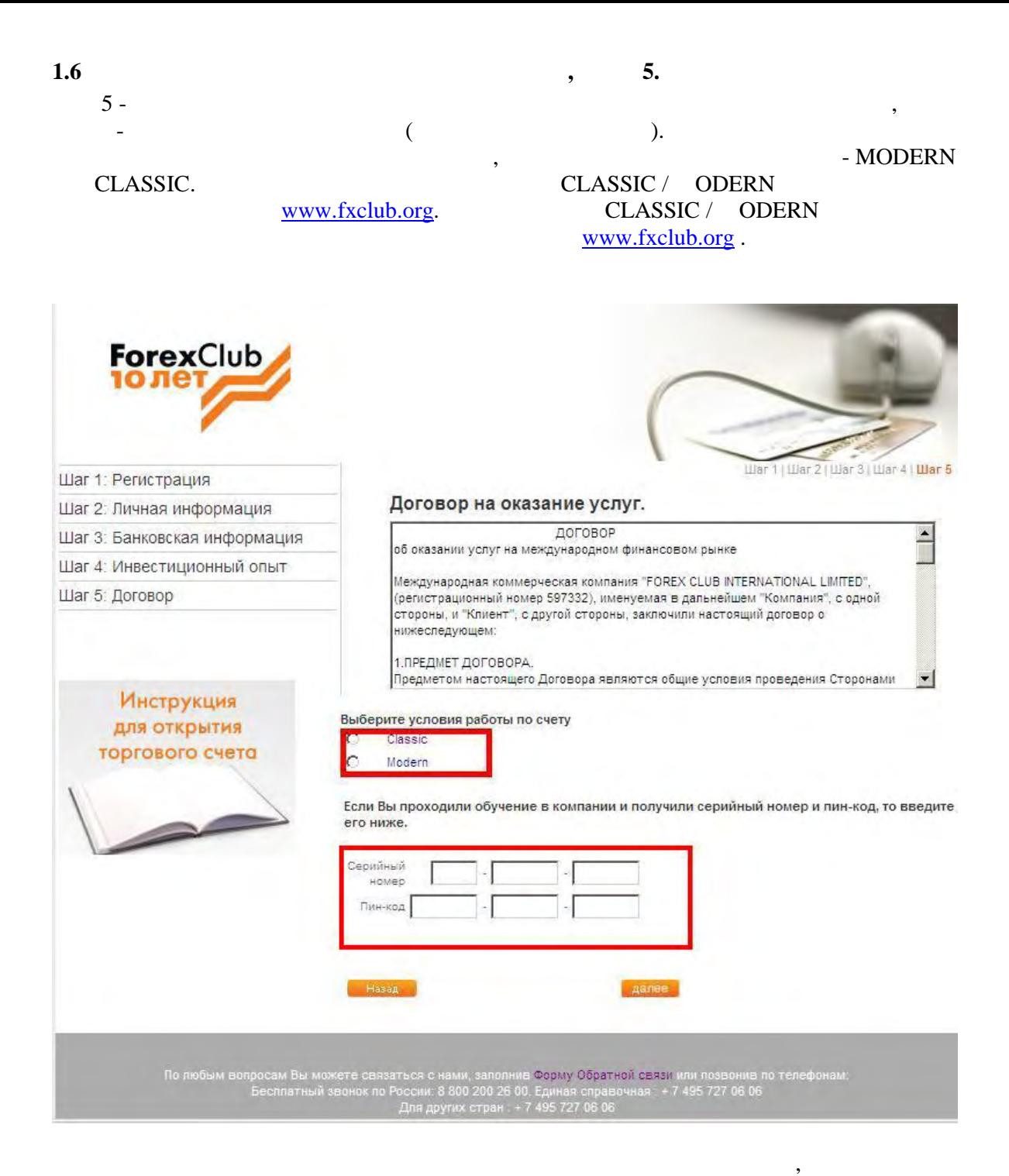

которых вы соглашаетесь. Откройте документы, прочитайте и если согласны - оставьте

галочки напротив всех документов. ином случае оформление договора будет

невозможно.

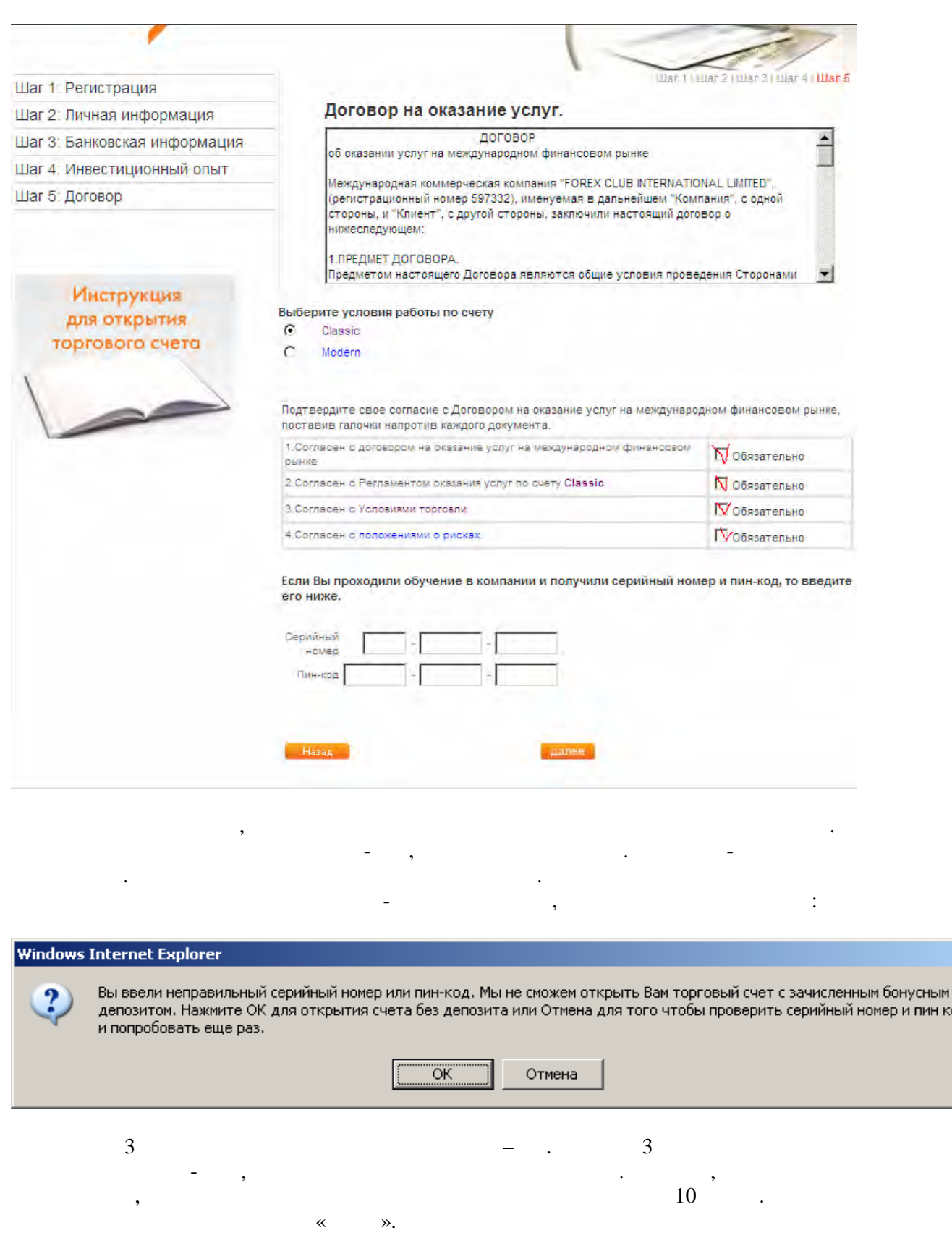

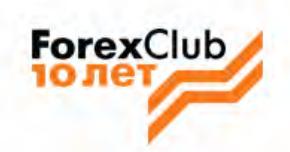

Шаг 1: Регистрация Шаг 2: Личная информация

Шаг 3: Банковская информация

Шаг 4: Инвестиционный опыт

Шаг 5: Договор

Спасибо! Вы заполнили заявление на открытие торгового счета.

Вы перейдете на страницу подтверждения заполнения заявления на открытие счета.

Пожалуйста подождите. Через несколько секунд Вы войдете в "Управление счетом".

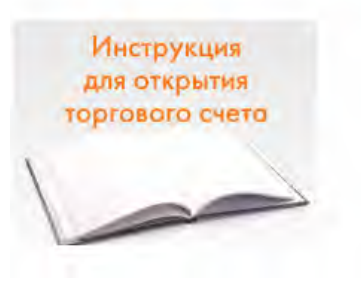

Пожалуйста, подождите несколько секунд и Вы попадете в Управление торговым  $\begin{pmatrix} 0 & 1 \\ 0 & 0 \end{pmatrix}$ .

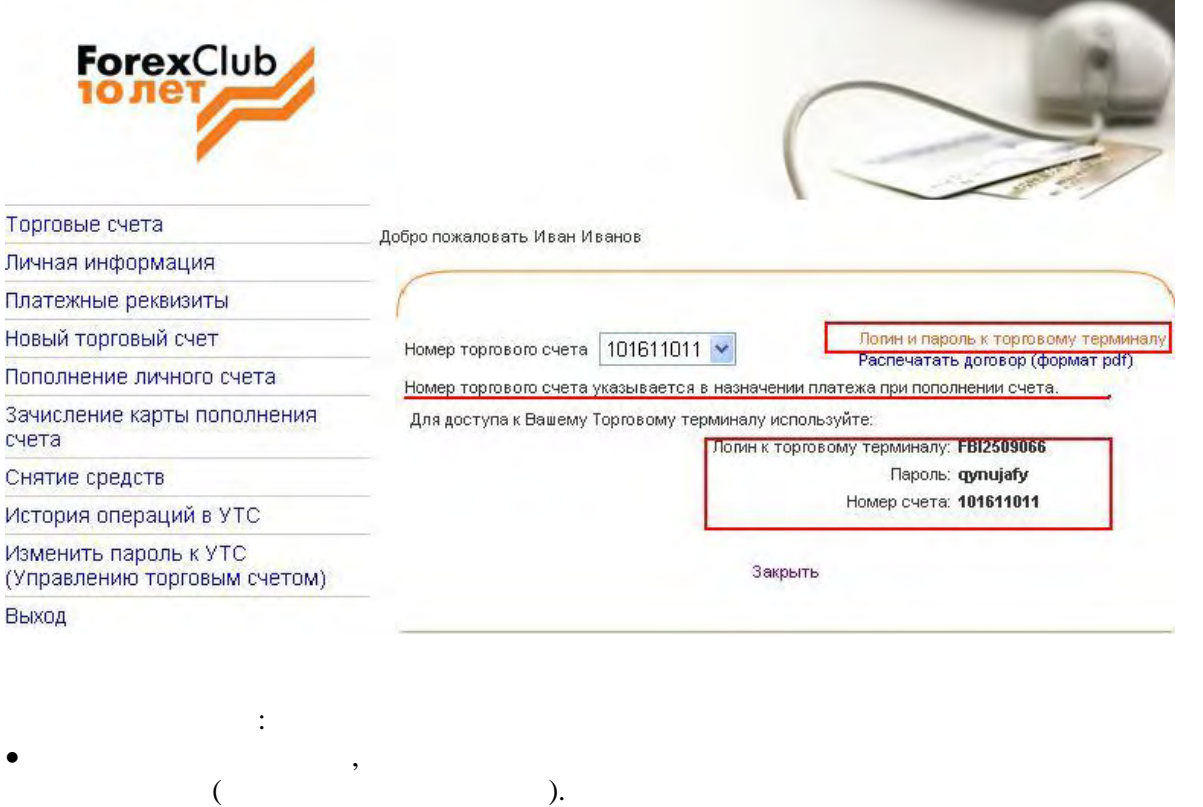

 $\bullet$  Вас несколько счета, Выбрав номер счета, Выбрав номер счета, Выбрав номер счета, Вы увидите информацию о

можно распечатать и внести свои паспортные данные.

логине и пароле к соответствующему торговому терминалу.

- Логин и пароль к торговому терминалу, в котором клиент заключает сделки.  $\bullet$  PDF (exercise networks),
	-

**терминалу.**

 $,$ 

# **2.1 3.1 3.1**

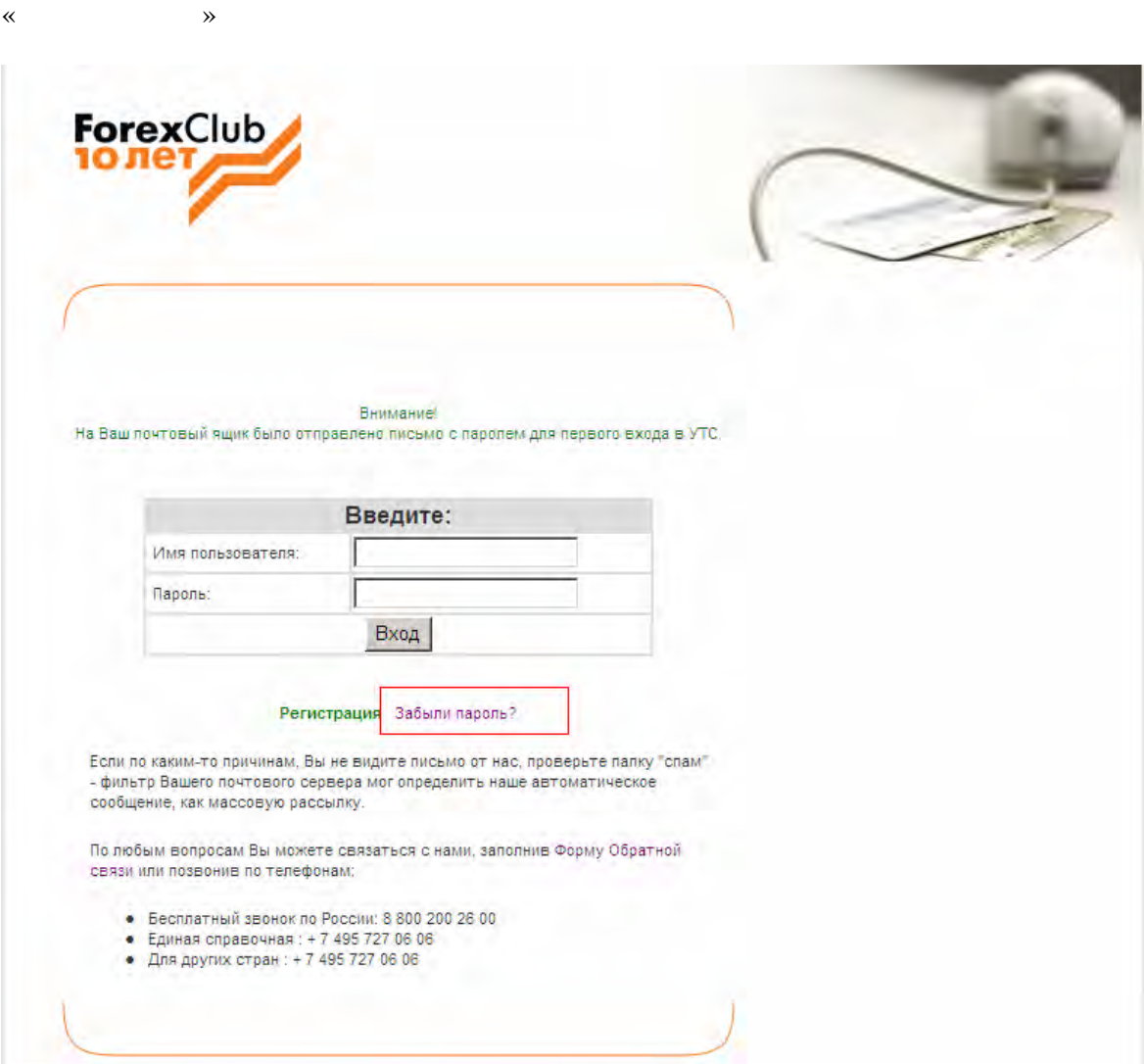

Если Вы забыли пароль к странице управления торговым счетом, воспользуйтесь ссылкой

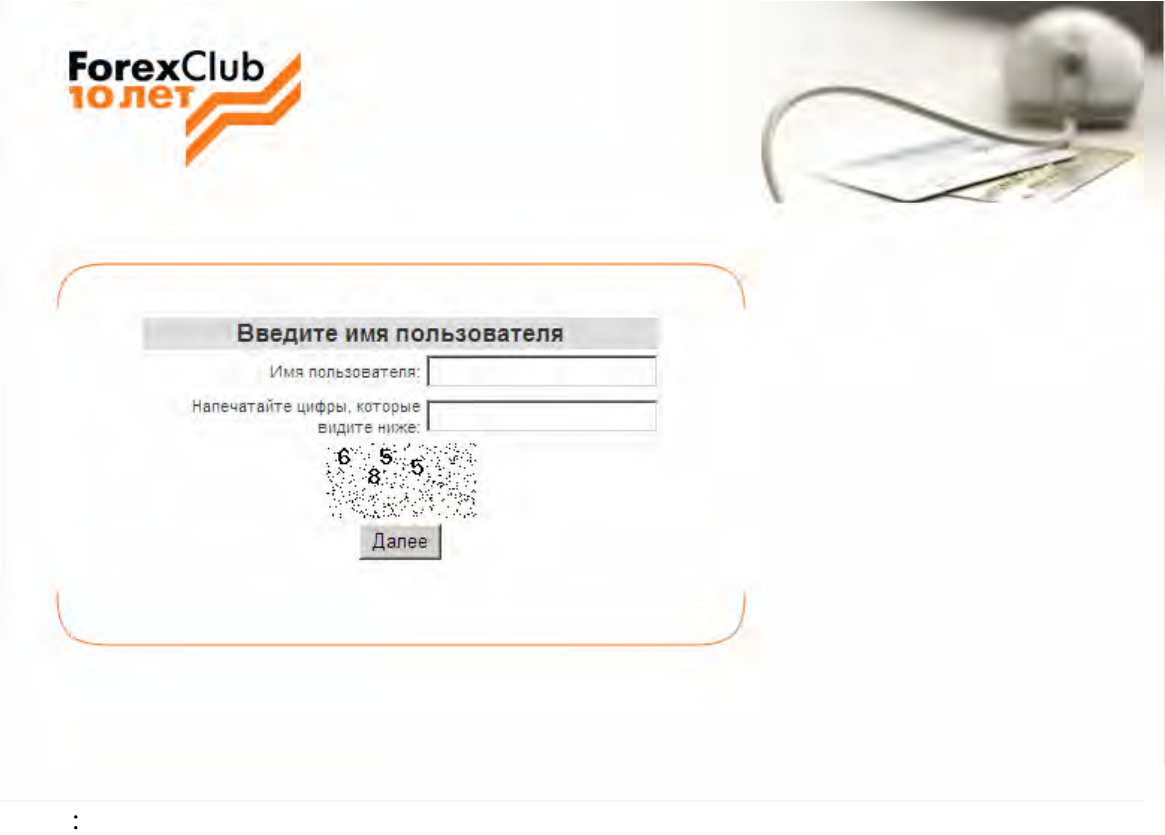

### FOREX CLUB

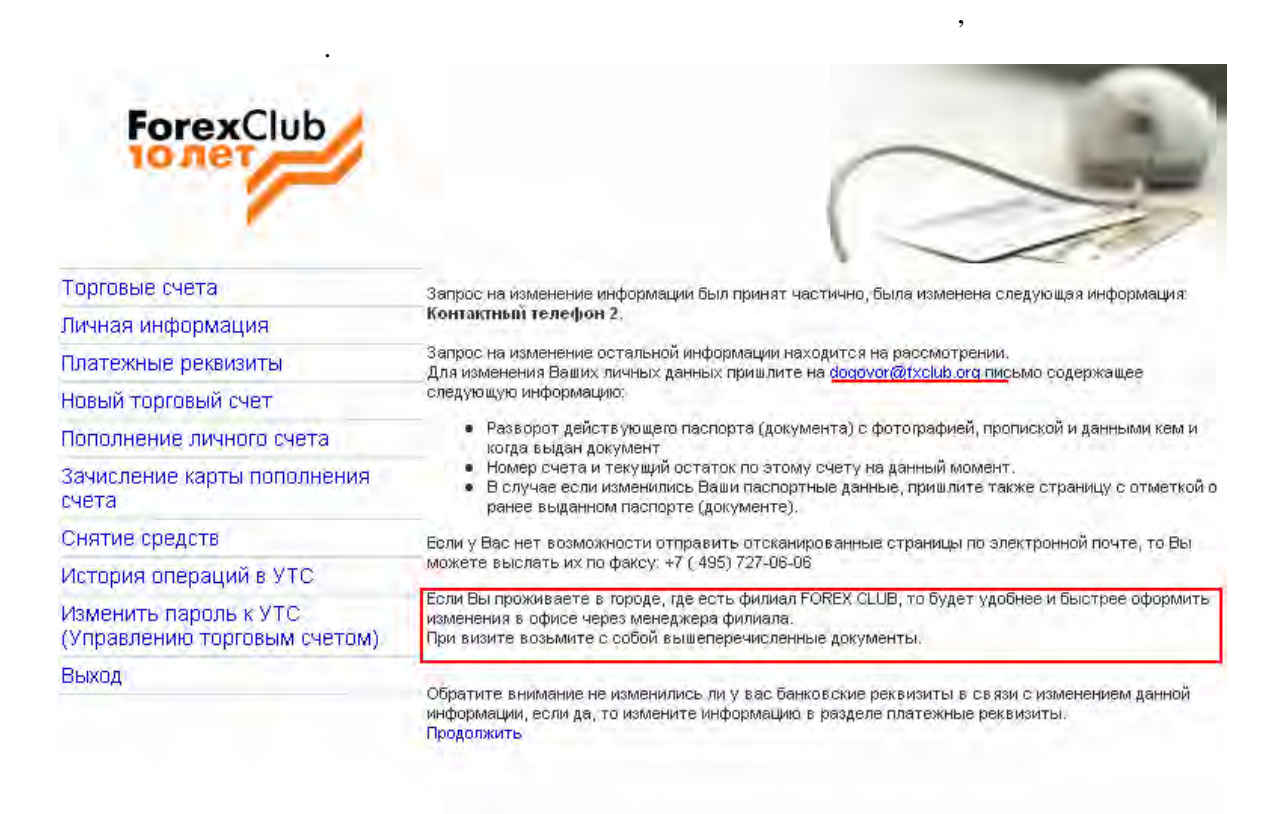

**2.2 Раздел Личная информация – изменение личной информации.**

 $2.$ 

Зайдите в раздел **Личная информация** и измените ее. После изменения вы попадете на следующую страничку:

данные. Поэтому изменения будут приняты не сразу.

 $3.$ 

 $($ 

1.  $\blacksquare$ 

**Внимание, данные в разделе Личная информация не изменяется случая информация не изменяются случая информация** н<br>В соответствии информация на странице и информация на странице и информация на странице и производительност

4. Kontaktning – mensentralistics for  $-$ 

dogovor@fxclub.org:

- $\bullet$  страницы паспорта с фотографи $\cdot$
- $\bullet$  сотметкой о ранее выданном паспорте ( если у вас изменился паспорте ( если у вас изменился пас
- момента регистрации в системе УТС) Сообщить в письме номер счета и текущий остаток по этому счету на момент отправки
- письм . Если у вас несколько счетов укажите один номер счета и текущий остаток
- по нему.
- Изменения будут приняты в течении суток.
- Если вы живите в городе, где есть филиал, то вы можете обратиться с этими  $\mathcal{A}_1$
- документами в филиал, и Вам изменят информацию в вашем присутствии.
- Если у Вас изменился только **адрес электронной почты** то в письме укажите только номер счета и текущий остаток по этому счету. Сканы документов присылать не надо.

случаях:

## 1.  $\blacksquare$

Webmoney.

реквизитах в следующих случаях:

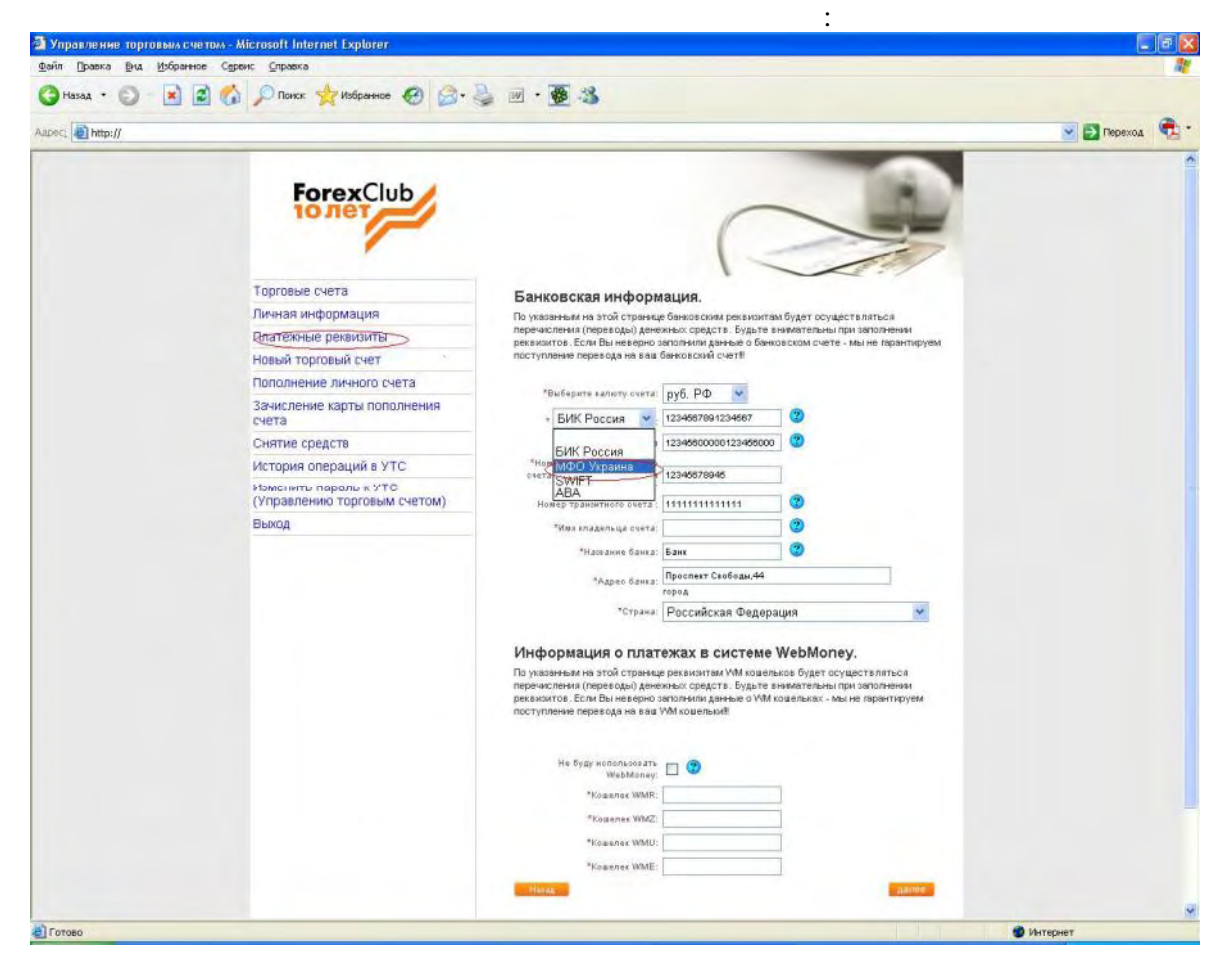

После изменения вы попадете на следующую страничку:

 $\mathcal{S}_{\mathcal{S}}$ 

открыли счет в другом банке, или Вы хотите внести данные о кошельках

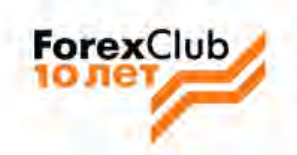

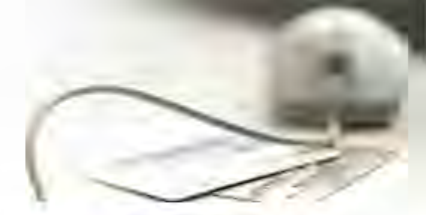

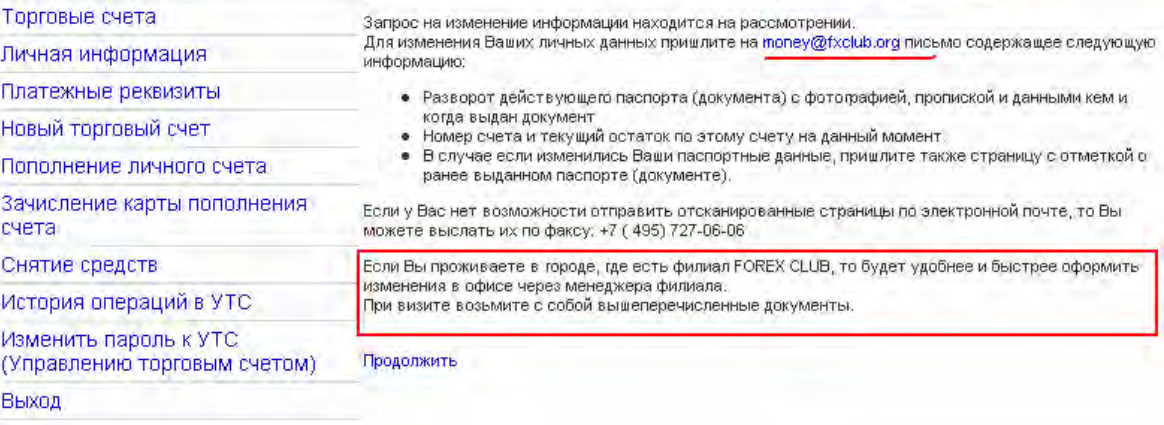

money@fxclub.org:

ы захотите изменить рек $\overline{\phantom{a}}$ 

менеджеру на изменение. Поэтому изменения будут приняты не сразу. Как только менеджер получит от Вас вышеперечисленные документы, он одобрит

 $\overline{\phantom{a}}$ данные по платежным реквизитам самостоятельно. Во всех остальных случаях, если

 $\bullet$  страницы паспорта с фотографи $\cdot$  $\bullet$  сотметкой о ранее выданном паспорте ( если у вас изменился паспорте ( если у вас изменился пас

ваши изменения в системе.

- момента регистрации в системе УТС)  $\bullet$
- отправки письма. Если у вас несколько счета и текущий и текущий номер счета и текущий номер счета и текущий и<br>В счета и текущий номер счета и текущий номер счета и текущий номер счета и текущий номер счета и текущий номе остаток по нему. Изменения будут приняты в течении суток.

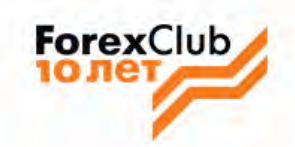

торговом терминале.

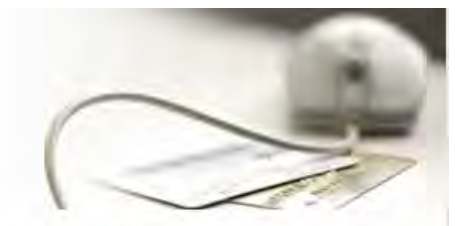

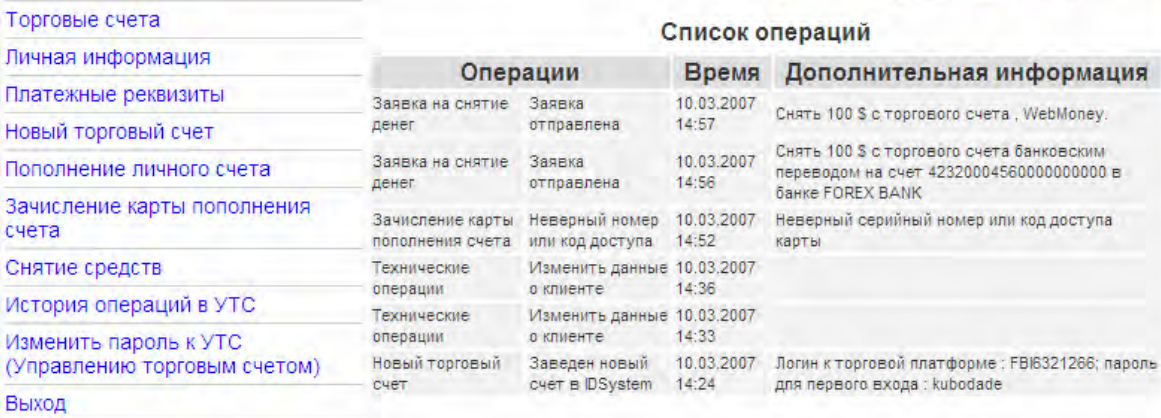

УТС. Торговые операции не ук зываются. Отчет по торговым операциям смотрите в

По любым вопросам Вы можете связаться с нами, заполнив Форму Обратной связи или позвонив по телефонам.<br>Бесплатный звоног по России: 8 800 200 26 00, Единая справочная. + 7 495 727 06 06<br>Для других стран : + 7 495 727 06

 $\overline{2}$ 

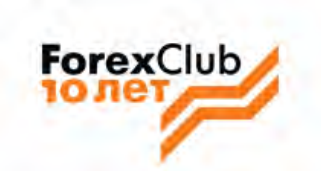

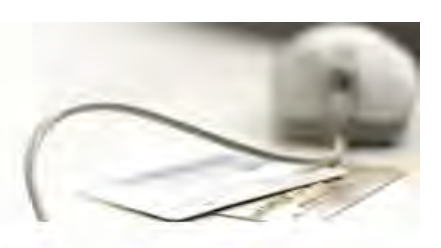

 $\vdots$ 

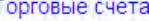

Изменение пароля к системе управления счетом

тичная информация

1латежные реквизиты

новый торговый счет

Тополнение личного счета

зачисление карты пополнения :чета

Снятие средств

4стория операций в УТС

-<br>Таменить пароль к УТС<br>Управлению торговым счетом)

Зыход

Помните, что никто, даже Forex Club не должны знать Ваш лароль. Forex Club никогда не<br>попросит Вас предоставить пароль для входа на вашу страницу.

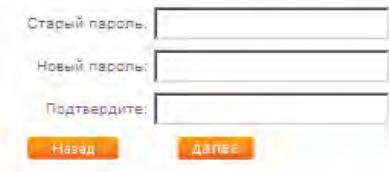

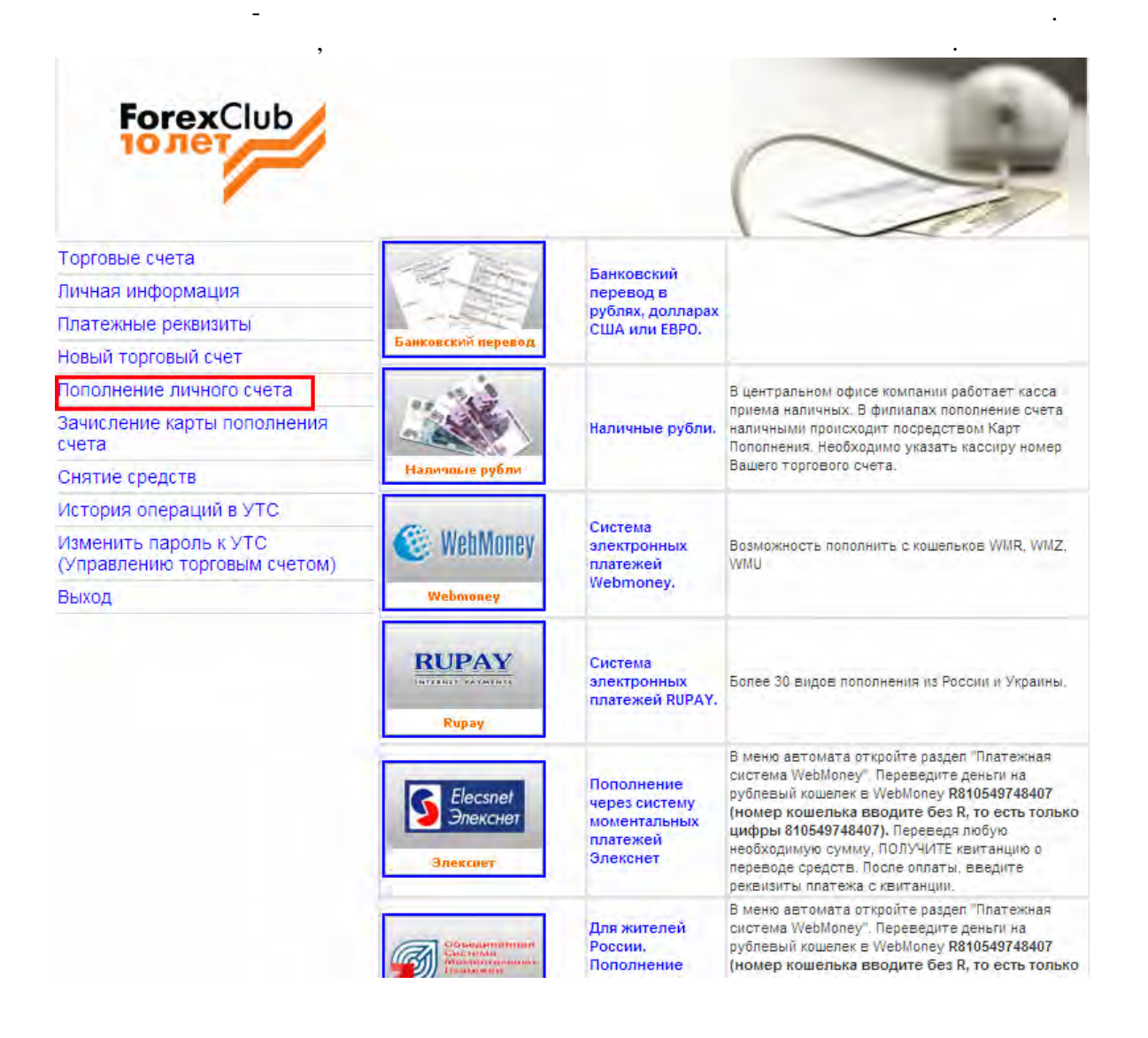

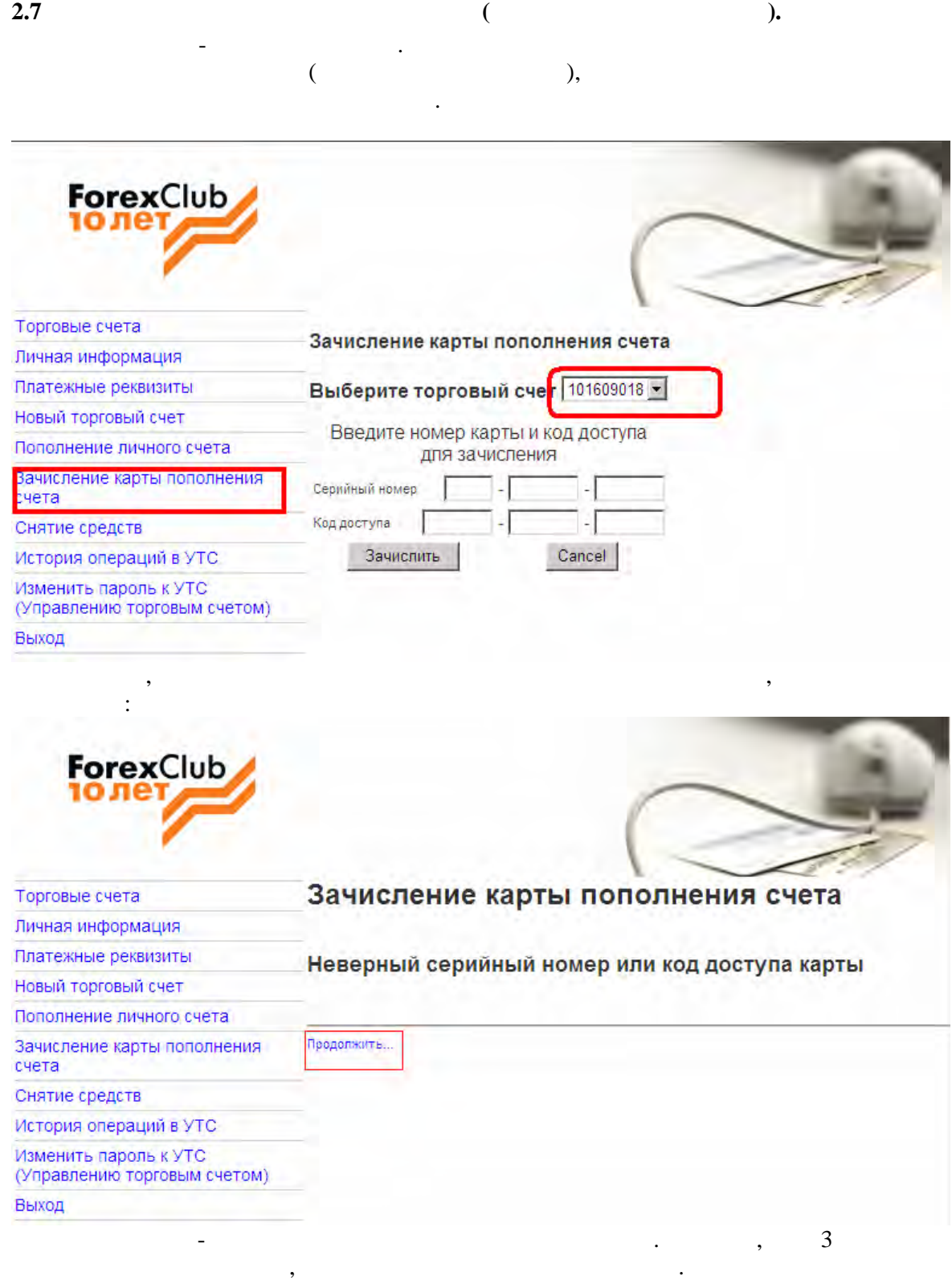

ее на следующий день.

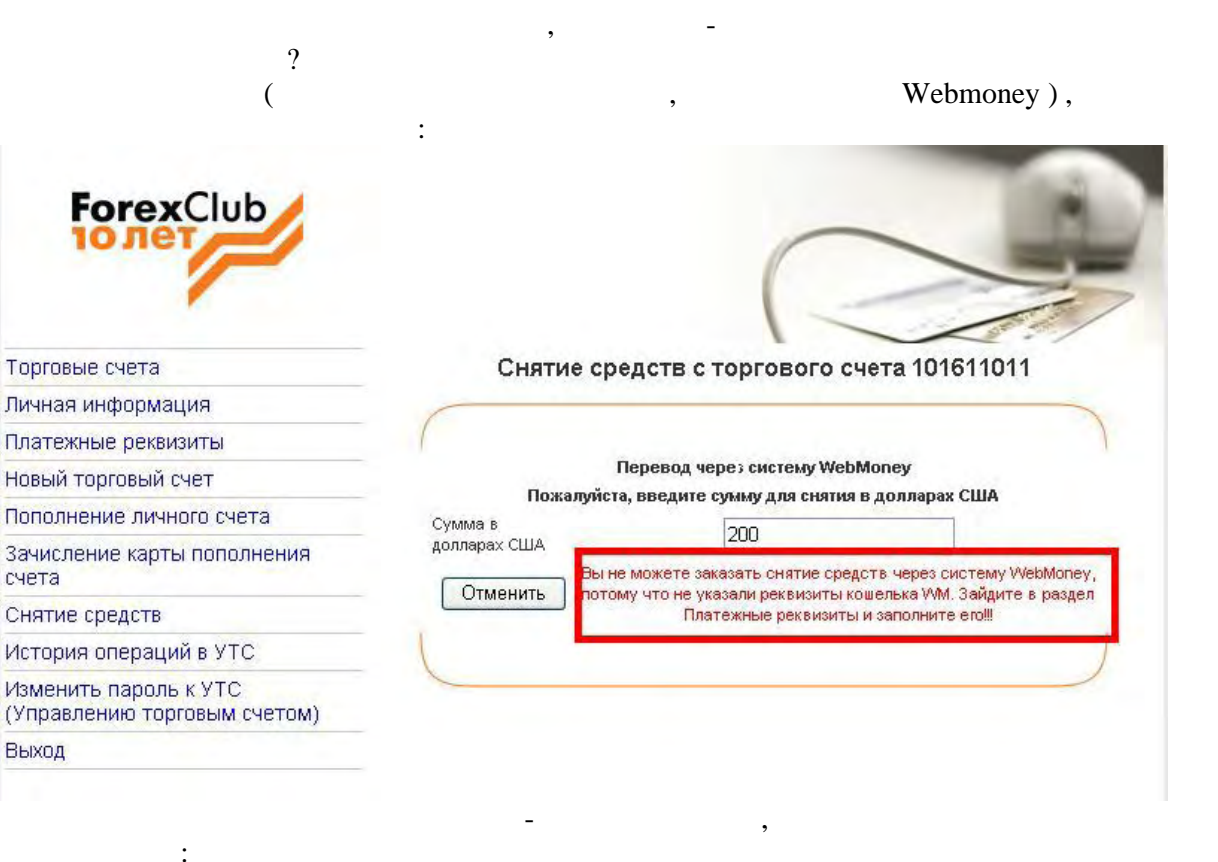

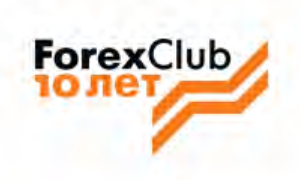

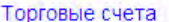

Личная информация

Платежные реквизиты

Новый торговый счет

Пополнение личного счета

Зачисление карты пополнения счета

#### Снятие средств

История операций в УТС

Изменить пароль к УТС (Управлению торговым счетом)

Выход

# Снятие средств с торгового счета 101609018 Выберите торговый счет 101609018 -

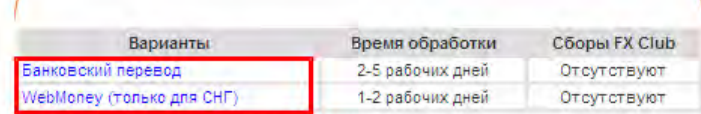

#### Снятие средств банковским переводом:

Мы не взимаем коммиссионые за перевод средств нашим Клиентам. Однако, иногда банки осуществляют перевод через банки корреспонденты, и в этом случае может возникать комиссия в размере \$10-15, которая оплачивается клиентом. Узнать как будет осуществляться перевод на Ваш счет, и будут ли взиматься коммиссионные банков корреспондентов, Вы можете в своем банке.

#### Снятие средств по WebMoney (только для СНГ):

Если Вы подали заявку на снятие до 13.00 GMT, то перевод будет осуществлен в этот же день.

Если Вы подали заявку на снятие после 13.00 GMT, то перевод будет осуществлен на следующий рабочий день.

Учитывайте, что суббота, воскресенье и праздничные не являются рабочими.

### Третьи стороны:

Переводы на счета третьих лиц запрещены.

Назад

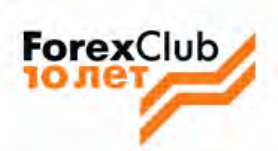

Торговые счета

Личная информация

### Снятие средств с торгового счета 101609018

Платежные реквизиты Банковский перевод Новый торговый счет Пожалуйста, введите сумму для снятия в долларах США Пополнение личного счета Сумма в допларах США 2000 Зачисление карты пополнения При банковском переводе Ваши средства будут отправлены по счета следующим реквизитам: Снятие средств Имя владельца банковского счета История операций в УТС Номер банковского счета 42320004560000000000 Изменить пароль к УТС Название банка **FOREX BANK** (Управлению торговым счетом) Москва Адрес банка **ABA/SWIFT** Выход **RSDXCD** Если Вы желаете снять средства на другой банковский счет принадлежащий Вам, пожалуйста обновите Ваши банковские данные в разделе "Платежные реквизиты" Внимание, Переводы на счета третьих лиц запрещены. Отменить Отправить запрос на снятие

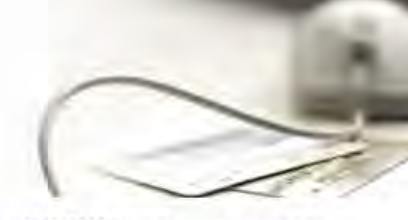

Заявка на снятие 1005 со счета 101609018 была успешно отправлена Продолжить

Торговые счета

Пичная информация

Платежные реквизиты

Новый торговый счет

Пополнение личного счета

Зачисление карты пополнения счета

ForexClub

Снятие средств

История операций в УТС

Изменить пароль к УТС (Управлению торговым счетом)

Выход

# - WEBMONEY,  $\ddot{\cdot}$

 $\blacksquare$ 

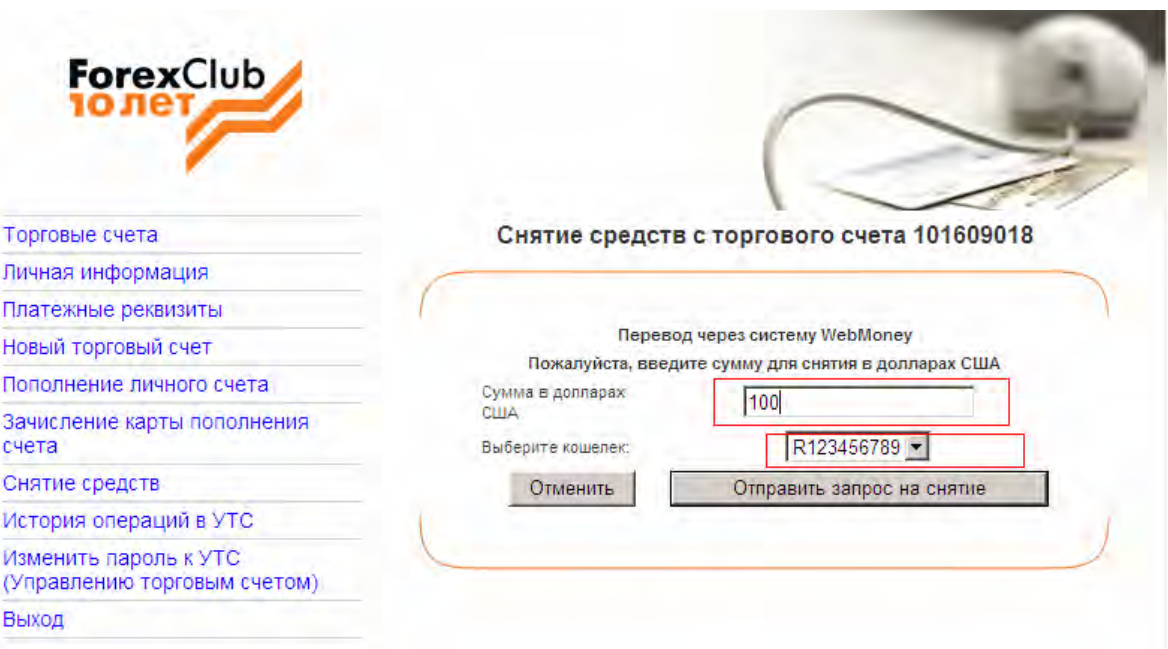

 $\overline{\phantom{a}}$ 

 $\boldsymbol{v}$ 

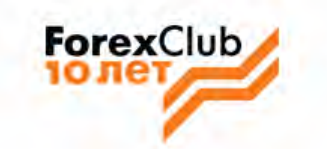

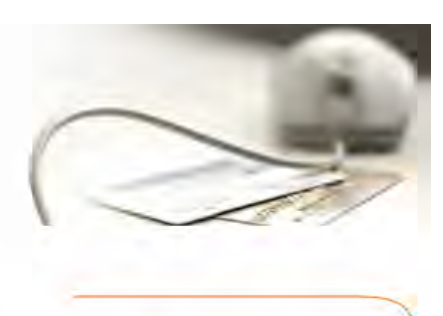

Торговые счета

Добро пожаловать Иван Иванов

Личная информация

Платежные реквизиты

Новый торговый счет Пополнение личного счета

Номер торгового счета 101609018 ▼

 $\ddot{\cdot}$ 

Логин и пароль к торговому терминалу Распечатать договор (формат pdf)

Номер торгового счета указывается в назначении платежа при пополнении счета.

Зачисление карты пополнения счета

Снятие средств

История операций в УТС

Изменить пароль к УТС

(Управлению торговым счетом)

Выход

#### - CLASSIC **MODERN**

Шаг 1 | Шаг 2 | Шаг 3 | Шаг 4 | Шаг 5

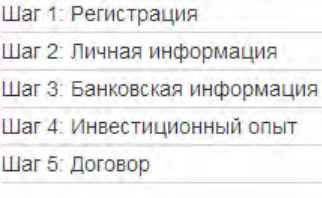

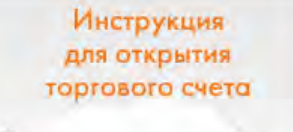

 $\overline{G}$ 

### Договор на оказание услуг. ДОГОВОР  $\blacktriangle$ об оказании услуг на международном финансовом рынке Международная коммерческая компания "FOREX CLUB INTERNATIONAL LIMITED", (регистрационный номер 597332), именуемая в дальнейшем "Компания", с одной стороны, и "Клиент", с другой стороны, заключили настоящий договор о нижеследующем: 1. ПРЕДМЕТ ДОГОВОРА. Предметом настоящего Договора являются общие условия проведения Сторонами  $\overline{\phantom{a}}$ Выберите условия работы по счету Classic Modern

Подтвердите свое согласие с Договором на оказание услуг на международном финансовом рынке, поставив галочки напротив каждого документа.

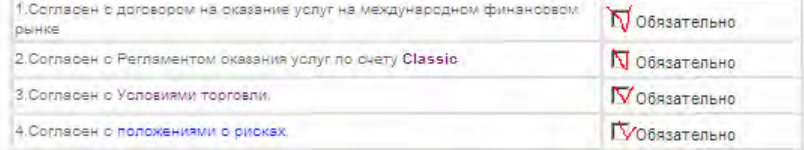

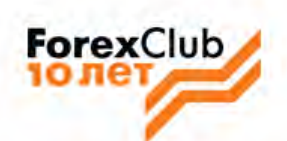

 $\ddot{\cdot}$ 

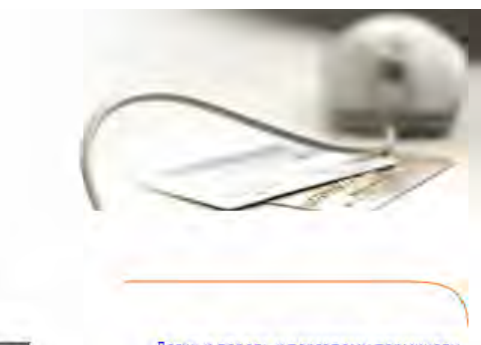

Платежные реквизиты

Личная информация

Новый торговый счет Пополнение личного счета

Номер торгового счета 1234567

 $\overline{\phantom{a}}$ 

Номер торгового счета указывается в назначении платежа при пополнении счета.

Добро пожаловать Иван Иванов

-<br>Логин и пароль к торговому терминалу<br>- Распечатать договор (формат pdf)

Зачисление карты пополнения счета

Снятие средств

Торговые счета

История операций в УТС

Изменить пароль к УТС<br>(Управлению торговым счетом)

Выход